V případě že se Vám v doručeném mailu nezobrazují obrázky, je potřeba:

- Povolit **jednorázově** tuto možnost ve zprávě, [\(Obr 1\)](https://dokuwiki.opf.slu.cz/_media/horde:povolitobrazky01.jpg)
- **Trvale** povolit obrázky ve zprávách, [\(Obr 2\)](https://dokuwiki.opf.slu.cz/_media/horde:povolitobrazky02.jpg) **» Nastavení » Předvolby » Pošta » Zobrazení**

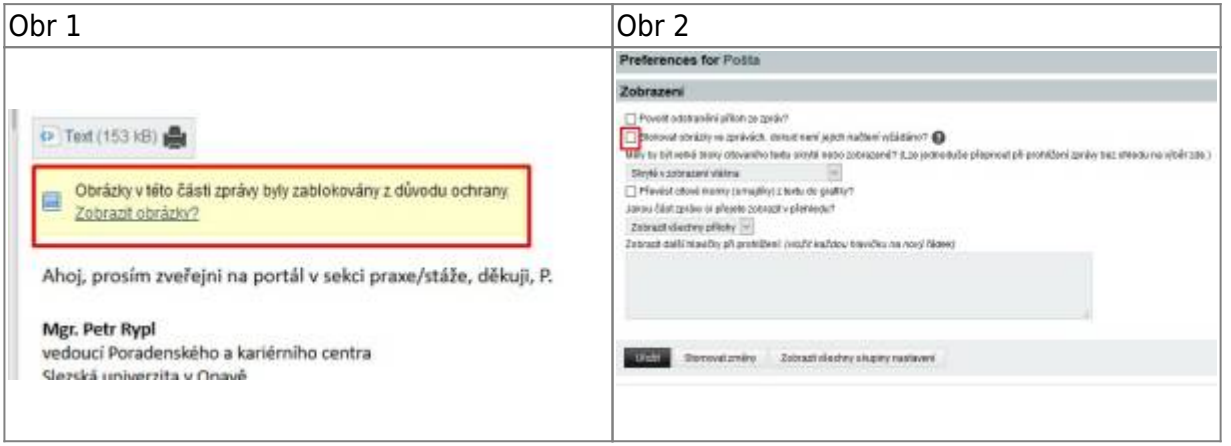

From: <https://dokuwiki.opf.slu.cz/>- **Ústav informačních technologií**

Permanent link: **<https://dokuwiki.opf.slu.cz/horde:zobrazeniobrazku>**

Last update: **2017/03/21 20:10**

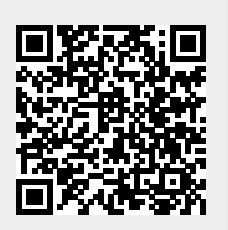